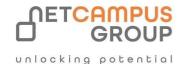

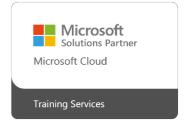

# **COURSE OUTLINE**

## **Microsoft 365 Word Online**

| DURATION | SKILL LEVEL | DELIVERY<br>METHOD | TRAINING<br>CREDITS | TECHNOLOGY |
|----------|-------------|--------------------|---------------------|------------|
| 1 Day(s) | Advanced    | VITL               | N/A                 | Microsoft  |

### **Course Overview**

Word Online is a cloud-based version of Microsoft's flagship word processor. It is part of Microsoft 365, Microsoft's cloudbased office software suite.

This course is intended to help all users get up to speed quickly with Word Online. We will cover getting started with the app, formatting text, working with images and objects, and finalizing a document.

# **Topics**

#### **Getting Started**

In the first lesson of this course, students will learn about the Word Online interface and creating a document. They will learn how to open, edit, save, share, and print documents. We also cover working with text, finding and replacing text, changing view options, and how to get help.

**TOPIC A: Getting Started with Word Online** 

**TOPIC B: Managing Documents** 

TOPIC C: Working with Text

TOPIC D: Finding and Replacing Text

**TOPIC E: Changing View Options** 

TOPIC F: Getting Help in Word Online

#### **Formatting Text and Paragraphs**

Next, we go over formatting options on the mini toolbar and the Home tab. Then, we move on to formatting text as lists, controlling paragraph layout, and using styles.

**TOPIC A: Applying Character Formatting** 

**TOPIC B: Creating Lists** 

**TOPIC C: Controlling Paragraph Layout** 

**TOPIC D: Using Styles** 

#### **Working with Images**

Students will then learn about working with images in a document, including inserting, resizing, and adjusting different types of graphics. TOPIC A: Inserting Images

**TOPIC B: Resizing Images** 

**TOPIC C: Adjusting Image Appearance** 

#### **Inserting Objects**

Next, inserting headers, footers and page numbers as well as setting their options is covered. We move on to inserting footnotes and endnotes and formatting them with the Format Options dialog box. We conclude this lesson with inserting, modifying, and formatting tables.

**TOPIC A: Adding Headers and Footers** 

TOPIC B: Inserting Footnotes and Endnotes

TOPIC C: Inserting Tables
TOPIC D: Modifying Tables
TOPIC E: Formatting Tables

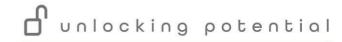

#### **Finalizing Your Document**

In this final lesson we will look at page layout options, customizing margins, page orientation and paper size. Students will learn how to use AutoCorrect, spelling and grammar tools, performing word counts and using the Translator. They will learn about the components of making documents accessible, using comments, and conclude with how to share and collaborate on documents.

**TOPIC A: Controlling Page Layout** 

**TOPIC B: Using Language Tools** 

**TOPIC C: Checking Accessibility** 

**TOPIC D: Working with Comments** 

**TOPIC E: Co-Authoring Documents** 

**Exams and Certifications** 

**Notes and Annotations** 

What is Next